## --: कार्यालय, निदेशक, गाध्यमिक शिक्षा राजरथान बीकानेर :--

--ः आवेश :--

विभाग के अधीन नियुक्त कार्मिकों की वर्षवार वरिष्ठता सूचियों का प्रकाशन विभाग द्वारा किया जाता रहा हैं। वर्तमान सन्न में सभी संवर्गों की दिनांक 01.04.2020 को कार्यरत की स्थिति अनुसार वरिष्ठता कमानुसार संवर्गवार सूचियों का प्रकाशन किया जा रहा है। पूर्व में प्रधानाचार्य-उमावि एवं समकक्ष तथा प्रधानाध्यापक मावि एवं समकक्ष की उक्तानुसार अरथाई सूचियों का प्रकाशन किया जा चुका है। इसी कम में नियमित नियुक्ति आधार पर कार्यरत प्रध्यापक–रकूल शिक्षा की दिनांक 01,04.2020 की वरिष्ठता कम में कार्यरतों की कमानुसार अरथाई सूची का प्रकाशन शाला दर्पण के स्टॉफ कॉर्नर पर किया जा रहा है।

्उपलब्ध सूचनाओं के आधार पर प्रकाशित की जा रही सूची को राजस्थान शैक्षिक सेवा नियम-1970 के नियम-28 के प्रावधानानुसार निर्मित किया गया है। उक्त प्रावधानों के अनुसार -

'' नियम 28 वरिष्ठता – सेवा के कैडर में सम्मिलित पद पर नियुक्त व्यक्तियों की वरिष्ठता इन नियमों के उपवन्धों के अनुसार नियमित चयन के पश्चात् पद पर नियुक्ति की तारीख से अवधारित की जायेगी। तदर्थ या अर्जेंट अस्थाई आधार पर की गई नियुक्ति को नियमित चयन के पश्चात् नियुक्ति समझा जायेगा।"

" परन्तु(2)यह कि दो या अधिक व्यक्ति एक ही वर्ष में एक ही श्रेणी कें पदों पर नियुक्त किये गये हो तो पदोन्नति द्वारा नियुक्त किया गया व्यक्ति सीधी भर्ती द्वारा नियुक्त किये गये व्यक्ति से वरिष्ठ होगा।"

" परन्तु(3) यह कि एक ही चयन के आधार पर सीधी भर्ती द्वारा किसी विशेष श्रेणी के पदों पर नियुक्त किये गये व्यक्तियों की पारस्परिक वरिष्ठता, सिवाय उनके जो किसी पद पर जब उन्हे प्रस्तावित किया गया हो, कार्यग्रहण नहीं करते, उसी कम में होगी जिसमें कि नियम 20 के अधीन आयोग द्वारा तैयार की गई सूची में उन्हे रखा गया हैं।''

" परन्तुक (4) यह कि पदोन्नति द्वारा किसी विशेष श्रेणी में नियुक्त व्यक्तियों की पारस्परिक वरिष्ठता उसी कम में होगी जिसमें उन्हे नियम 24 एवं 25 के अधीन तैयार की गई सुचियों में रखा गया है।"

उक्त प्रावधानानुसार सूचियों के निर्माण के समय एक ही तिथि को भिन्न विषयों की चयन सूचियों के प्रथम नियुक्ति आदेश जारी किये जाने की रिथति में समान रैंक के प्राध्यापकों को एक ही रथान पर रखते हुए अधिक आयु के प्राध्यापक को कम आयु के प्राध्यापक से वरिष्ठता के कम में उपर रखा गया है।

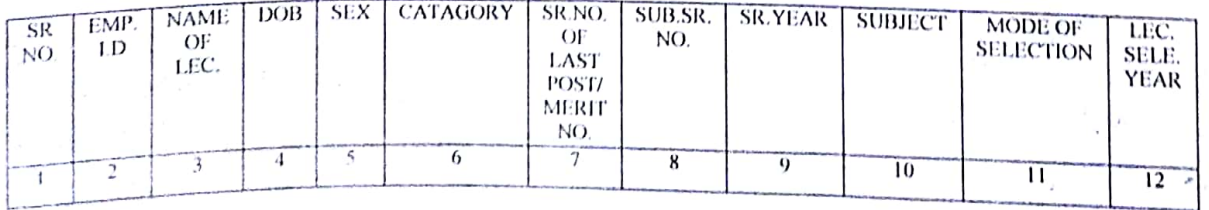

सूची का प्रकाशन इस रूप में किया जा रहा है। जिनमें निम्नांकित कॉलम रहेगें।

समस्त कार्यरत प्राध्यापकों को निर्देशित किया जाता है कि वे शाला दर्पण के स्टॉफ

कॉर्नर पर अपने से सम्बन्धित समस्त सूचनाओं का भली भाँति परीक्षण करे तथा सेवा नियमों के परिप्रेक्ष्य कानर पर जनना में:<br>मैं भी परीक्षण कर किसी तरह की आपत्ति या संशोधन अपेक्षित हो तो निम्नांकित निर्देशानुसार कार्यवाही

www.rajteachers.com

करें। ध्यान रहे आपत्ति, संशोधन एवं पूर्ति सम्बन्धित समस्त कार्यवाही शाला दर्पण के स्टॉफ कॉर्नर पर ही करें।

्यदि किसी प्राध्यापक के संबंध में अंकित विवरण मे किसी प्रकार की त्रुटि अर्थवा क्षणूर्णता है तो उसे अपने उक्त कॉलम में त्रुटि सुधार अथवा विवरण अंकन के सम्बन्ध में रययं के<br>जिलकि अपने अपने उक्त कॉलम में त्रुटि सुधार अथवा विवरण अंकन के सम्बन्ध में रययं के नियुक्ति / पदोन्नति आदेश की स्वःप्रमाणित स्पष्ट प्रति संलग्न करना आवश्यक है। यदि डीपीसी चयन वर्ष<br>किल -ककारी जीवरी की स्वःप्रमाणित स्पष्ट प्रति संलग्न करना आवश्यक है। यदि डीपीसी चयन वर्ष रिव्यू डीपीसी के फलस्वरूप परिवर्तित हो गया है जो की पदोन्नति पदस्थापन आदेश से भिन्न होगा तो रेसी निधति में उक्त रिव्यू डीपीसी चयन वर्ष परिवर्तन आदेश की प्रति संलग्न करना आवश्यक होगा। ध्यान रहे कॉलम सं0 9 में डीपीसी चयनित प्राध्यापक अपना द्वितीय श्रेणी का वरिष्ठता कमांक का ही इन्द्राज करें एवं आरपीएससी प्राध्यापक अपना वरियता कमांक इन्द्राज करें।

वर्तमान में कार्यरत प्राध्यापक जो कि रिव्यू एवं रिविजन की पृथक सूची से, एडहॉक पदोन्नति, पातेवेतन, अथवा आरपीएससी से चयनित एवं पदस्थापित वे प्राध्यापक जिनकी वरीयता का निर्धारण नहीं हुआ है की सूची पृथक से शाला दर्पण के स्टॉफ कॉर्नर पर जारी की गई हैं। विभागीय पदोन्नति समिति द्वारा आयोजित नियमित डीपीसी में चयन/ आरपीएससी द्वारा मेरिट नम्बर दिये जाने पर इन्हे यथा स्थान वरियता प्रदान कर दी जावेगी। उक्त सूची में उल्लिखित प्राध्यापकों के विवरण में कोई संशोधन अपेक्षित है तो उन्हे उपरोक्त प्रफॉर्मा में सही विवरण(जिससे इनके नियमित डीपीसी चयन/ मेरिट नं0 आवंटन की पुष्टि हो) अंकन कर नियुक्ति आदेश की प्रति सहित स्टॉफ कॉर्नर पर ही आपत्ति दर्ज करवाई जानी होगी।

इसके अतिरिक्त ऐसे व्याख्याता जिनका नाम उपरोक्त उल्लिखित दोनों प्रकार की सूची में नहीं है वे उपरोक्त उल्लिखित प्रफॉर्मा कॉलम के अनुसार सूचनाओं की पूर्ति कर कार्यालयाध्यक्ष से पुष्टि करवा नियुक्ति आदेश की प्रति सहित ई-मेल आई0डी0 - senioritysection@gmail.com पर ही भिजवावें।

सभी प्राध्यापकों यह पुनः सूचित रहे कि वे आवश्यक रूप से अपने से सबंधित सूचना को देख कर पुष्टि करें। यदि कोई संशोधन/पूर्ति अपेक्षित हो तो तत्काल ही ऑनलाईन आपत्ति आवश्यक दस्तावेजात सहित दिनांक 28.05.2020 तक दर्ज करावें। आवश्यक संशोधनों के बाद विभाग द्वारा प्राध्यापकों की स्थाई वरिष्ठता सूची का वर्ष 2020 का प्रकाशन किया जावेगा। ये वरिष्ठता सूची विभाग द्वारा जारी पूर्व की वरिष्ठता सूचियों के अतिकमण में जारी की जावेगी एवं प्रत्येक वर्ष इस सूची को अपडेट किया जायेगा। प्रत्येक प्राध्यापक को एक स्थाई वरिष्ठता कमांक आवंटित किया जावेगा। जो कि इस केंडर के लिए स्थाई होगा। यदि किसी प्राध्यापक द्वारा संशोधन /पूर्ति हेतु आपत्ति निर्धारित अवधि तक प्रस्तुत नहीं की जाती है तो ऐसी स्थिति में उक्त प्राध्यापक पदोन्नति से वंचित रहता है तो उसके लिए वो स्वयं व्यक्तिगत रूप से उत्तरदायी होगा।

> (सौरंभ स्वामी)  $A.S.$ निदेशक, माध्यमिक शिक्षा राजस्थान बीकानेर

कुमांकः— शिविरा / माध्य / वरिष्ठता / के—4 / व्याख्याता—वर्किंग / 2020 दिनांकः— /05/20 प्रतिलिपिः-समस्त प्रधानाचार्य, उमावि को पाबन्दू किया जाता है कि आप अपने अधीनस्थ समस्त पाध्यापकों से इनके सम्बन्ध अंकित विवरण की पुष्टि करवायेगें।

यक्त निदेशक्त

www.rajteachers.com

User Manual for Seniority Objections

(व्याख्याता वरिष्ठता सूची में ऑब्जेम्शन के लिए य ूजर मैन्युअल)

1. This list is available only on lecturer's Staff Login.

(व्याख्याताओं की वरिष्ठता सूची क्वेल व्याख्याताओं के स्टाफ लॉगइन में उपलब्ध हैं)

2. After login click on apply menu and select appropriate seniority list e.g Lecturer Seniority List/Lecturer Seniority List(RR/Adhoc/Others).

स्टाफ विंडो में लोगिन करने के बा**a**pply menu पर क्लिक करें तथा उचित वरिष्ठता सूची का चयन <del>स</del>े करें उदाहरण के लिए व्याख्याता वरिष्ठता सूची/ व्याख्याता वरिष्ठता सूची (आरआर/ एडहाँक/ आदि)

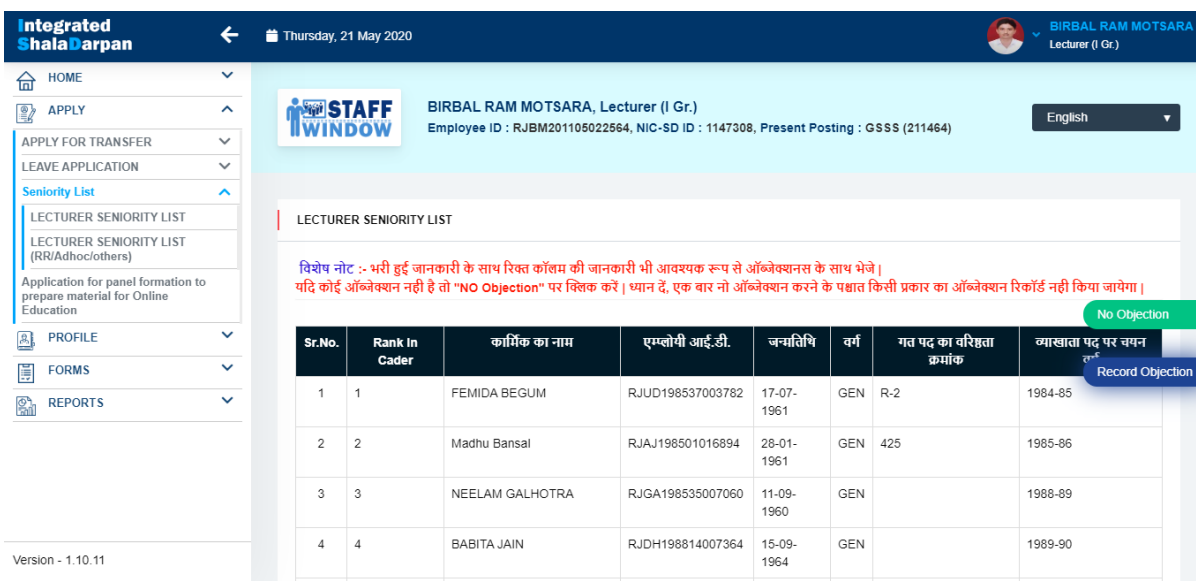

3. By clicking on record objection button candidate can send his own objections and related documents.

(Record objection बटन पर क्लिक कर अभ्यर्थी अपने से संबंधित ऑब्जेक्शन भेज सकता है और साथ में संबंधित दस्तावेज संलग्न करें.)

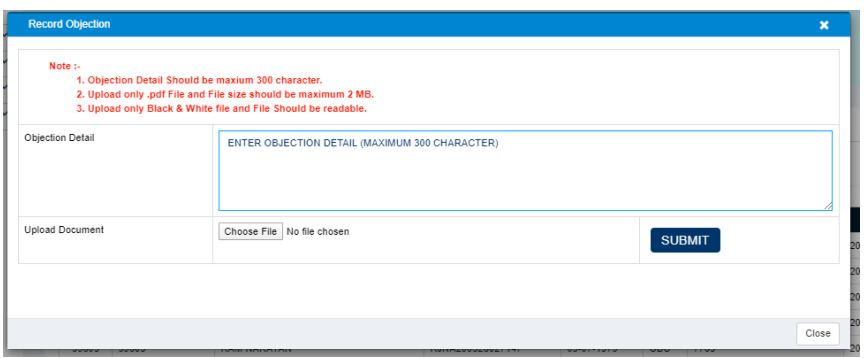

4. By clicking on No objection button candidate can send his approval. (No objection बटन पर क्लिक कर अभ्यर्थी अपनी सहमति भेज सकते हैं.)

www.rajteachers.com